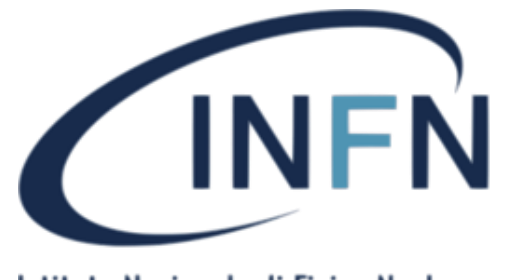

Istituto Nazionale di Fisica Nucleare

# Introduzione all'analisi dei dati

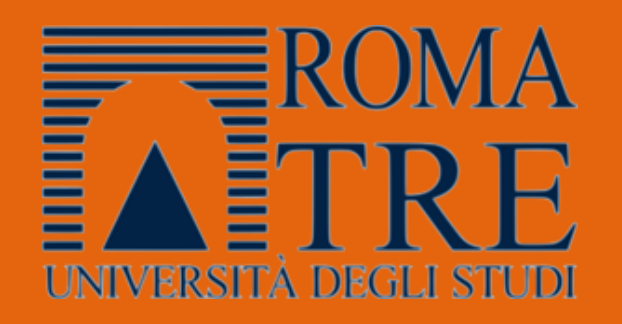

**Rita Antonietti**

**Università di Roma Tre& INFN Roma Tre**

### QUALI EVENTI VOGLIAMO RICOSTRUIRE?

#### **W <sup>+</sup>/ W -**

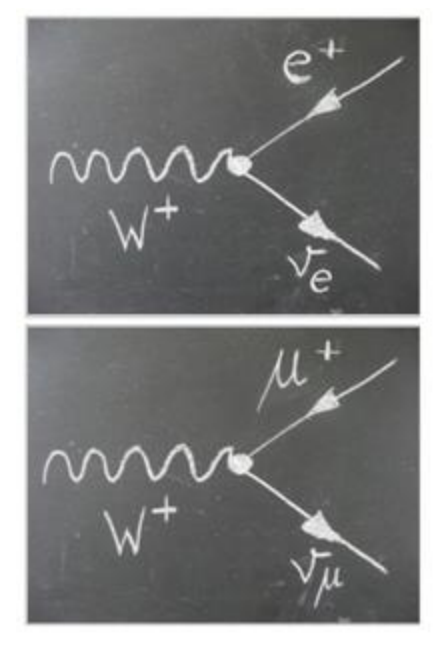

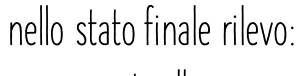

- **- una particella carica**
- **- energia trasversa mancante**

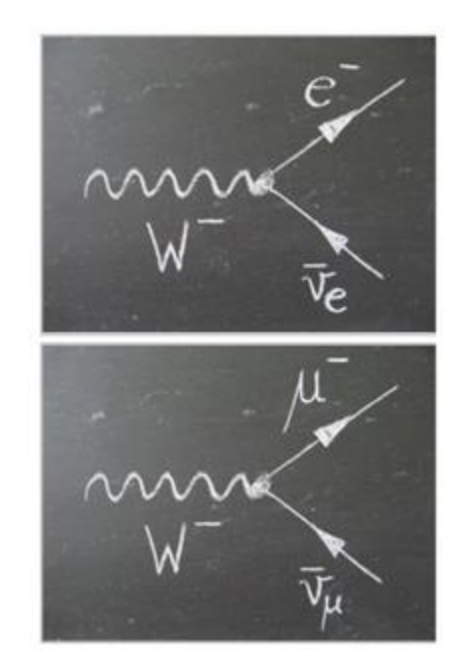

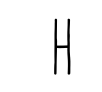

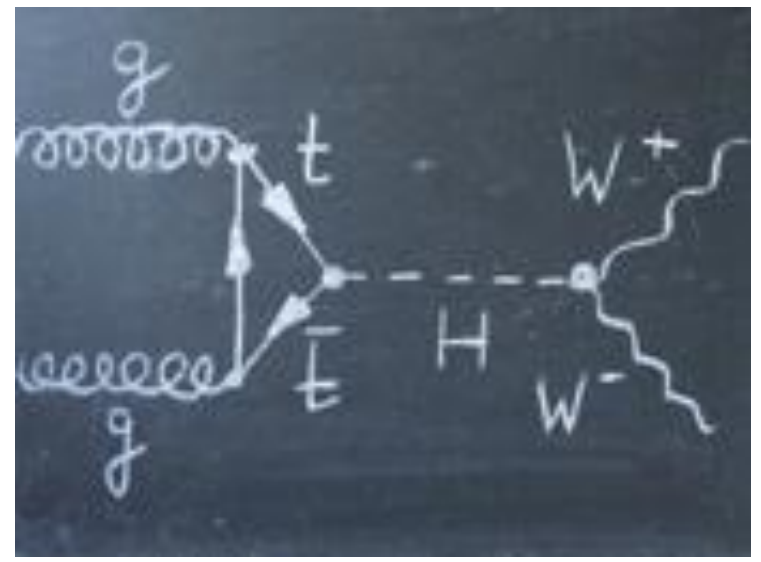

**nello stato finale rilevo: -due particelle cariche - energia trasversa mancante**

## E ORA...MANO AL COMPUTER!

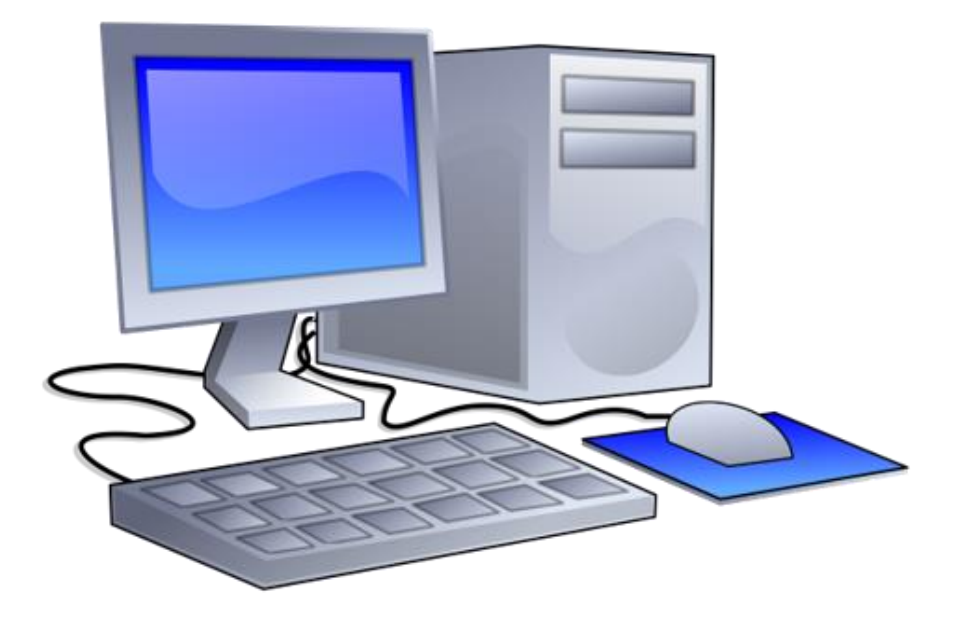

#### **- Aprite Minerva**

## E ORA...MANO AL COMPUTER!

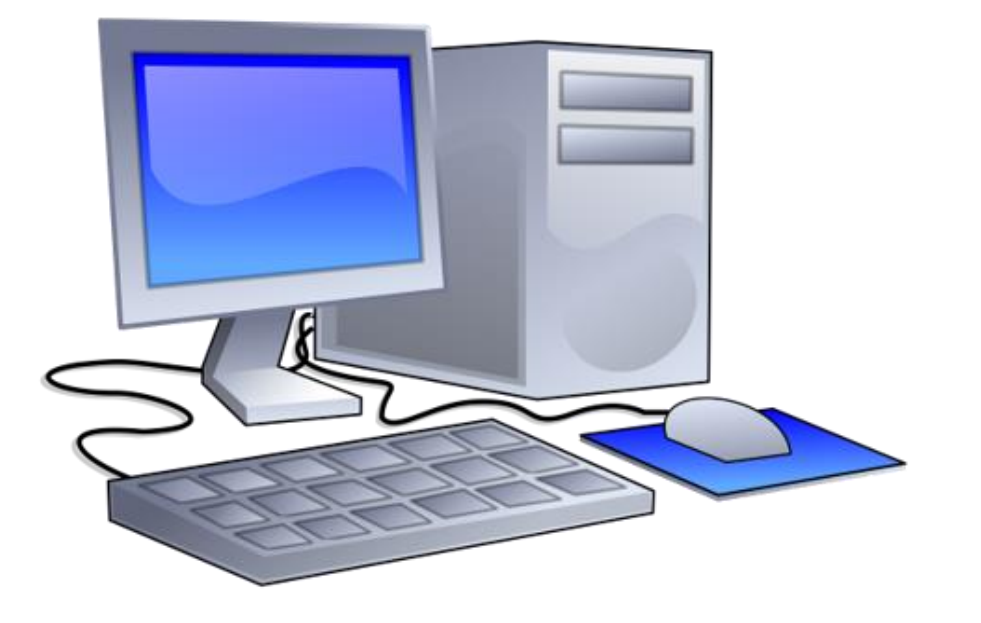

**- Aprite Minerva Gli strumenti di Minerva**

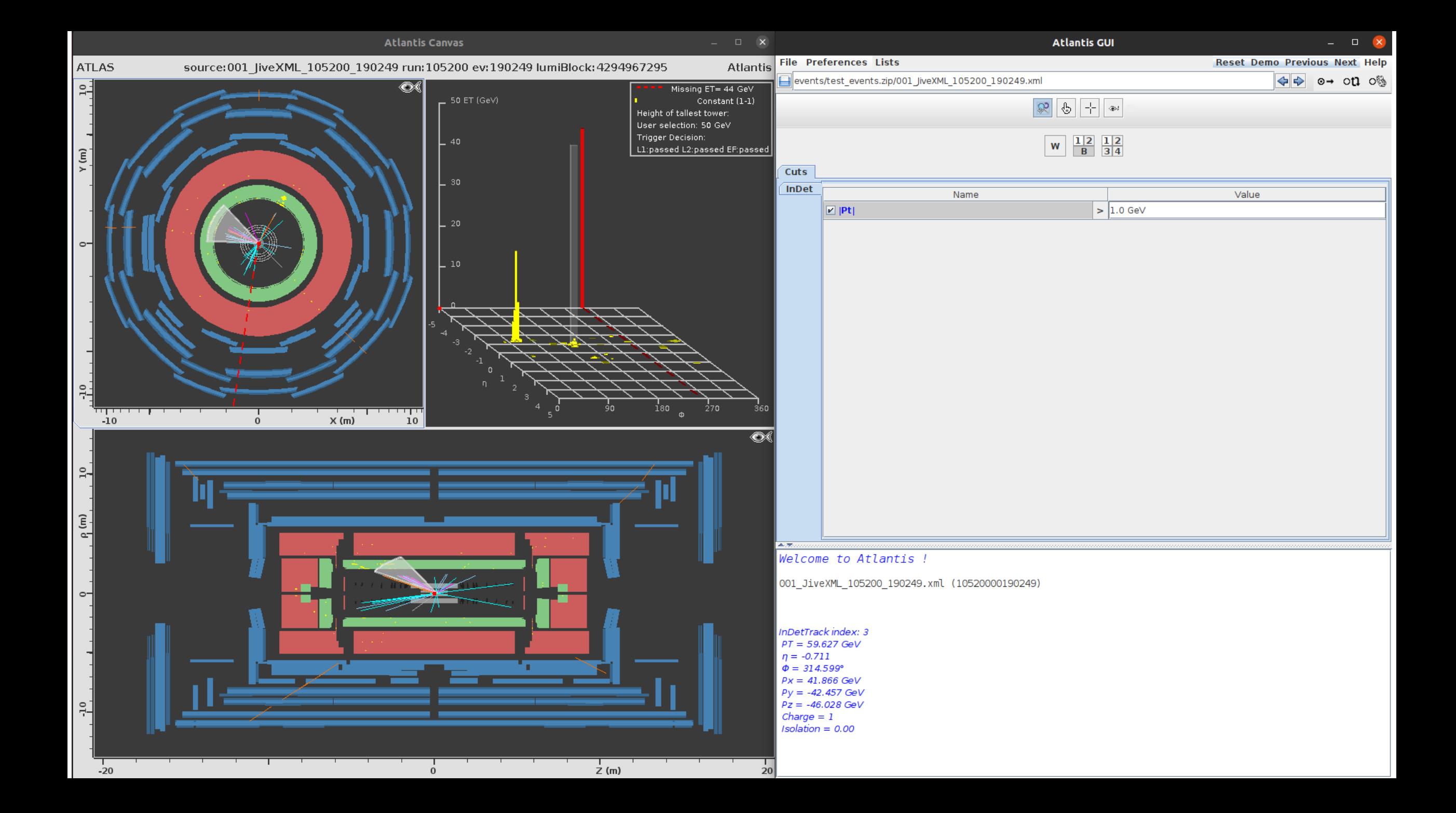

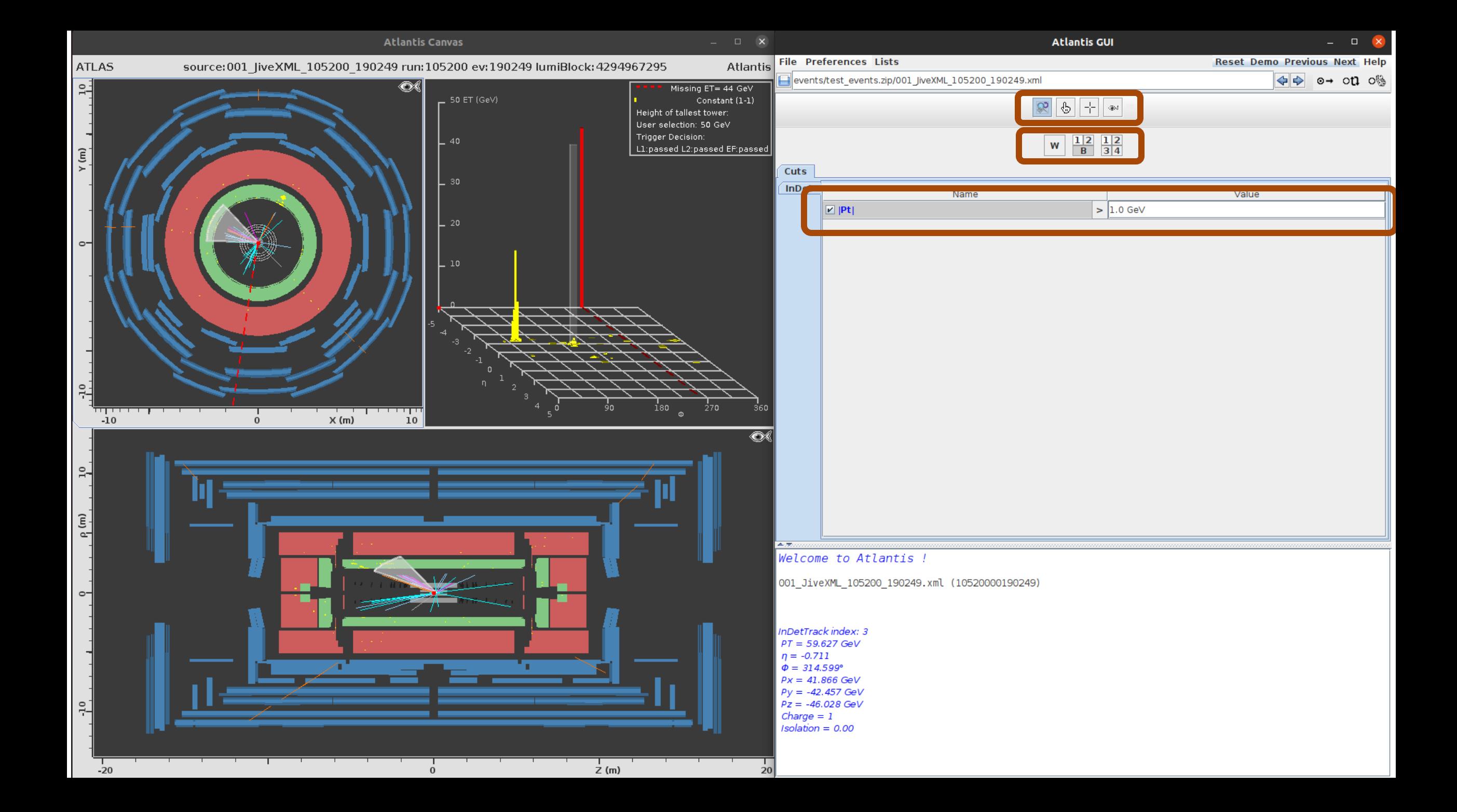

### Gli strumenti di minerva

- **Lente di ingrandimento per fare lo zoom nelle diverse schermate**
- **Puntatore a manina per selezionare le tracce e visualizzarne le proprietà**

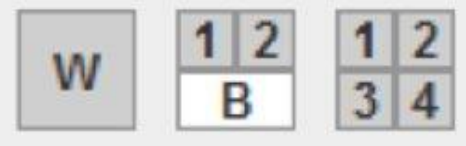

- **Tasti per cambiare le varie proiezioni di ATLAS**
- **Taglio sul momento trasverso delle tracce**

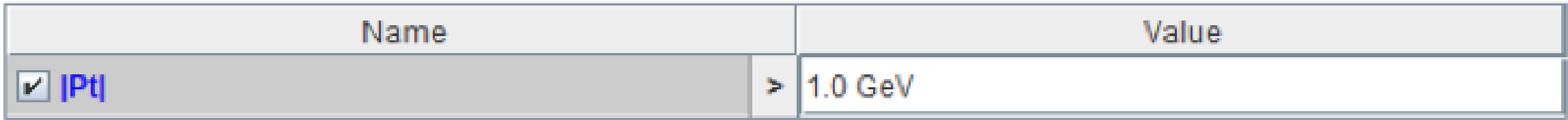

• **Impostate il taglio a 1 GeV per verificare la presenza di jets e per capire l'evento, poi impostate un taglio maggiore (9 GeV)**

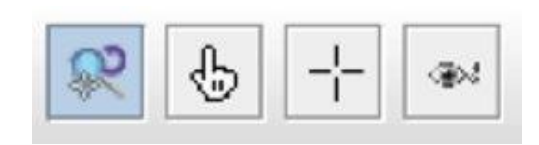

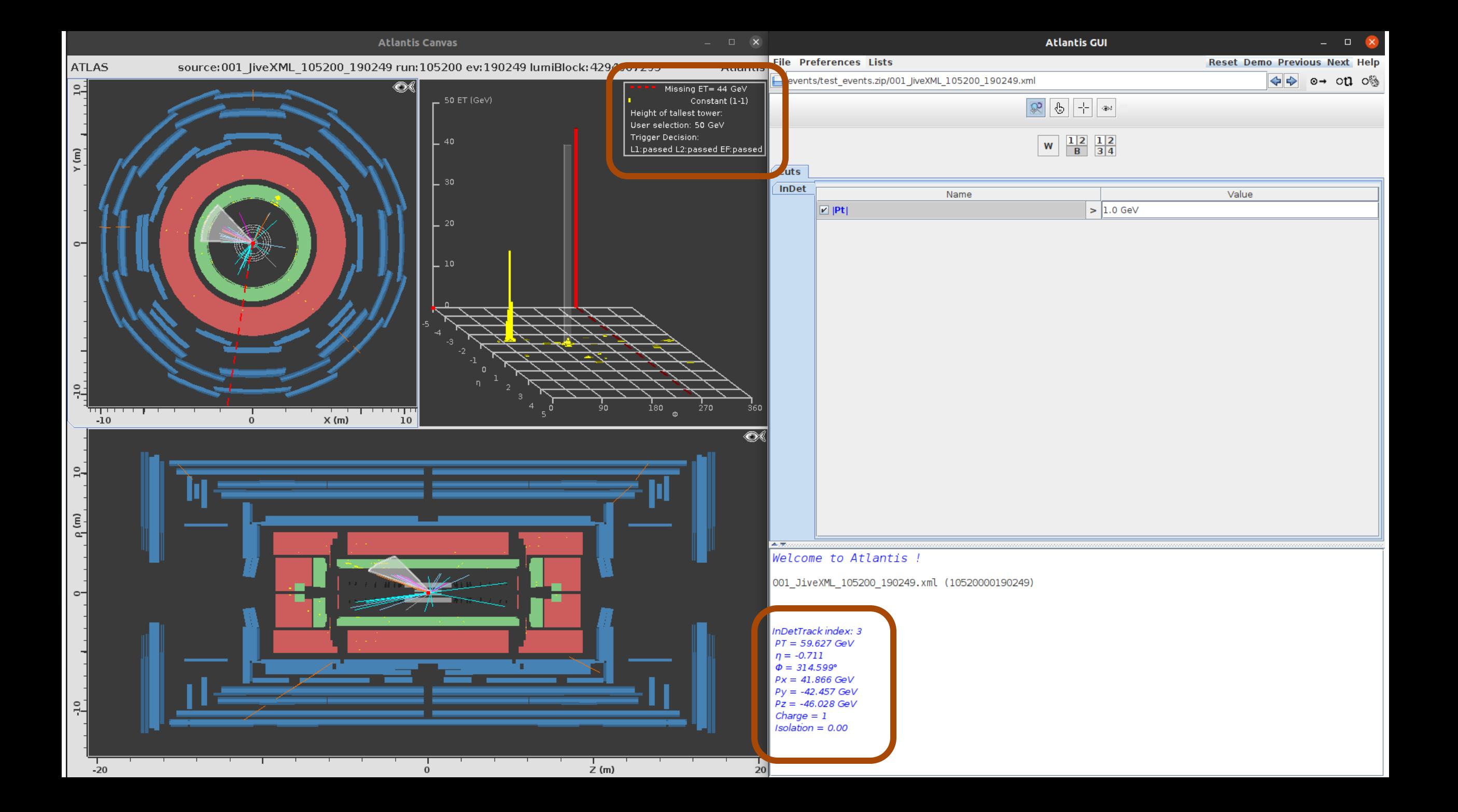

#### Visualizzazione delle tracce

**Visuale Trasversa**

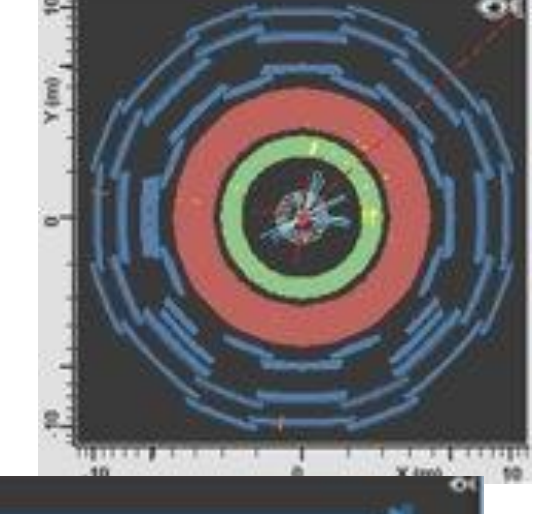

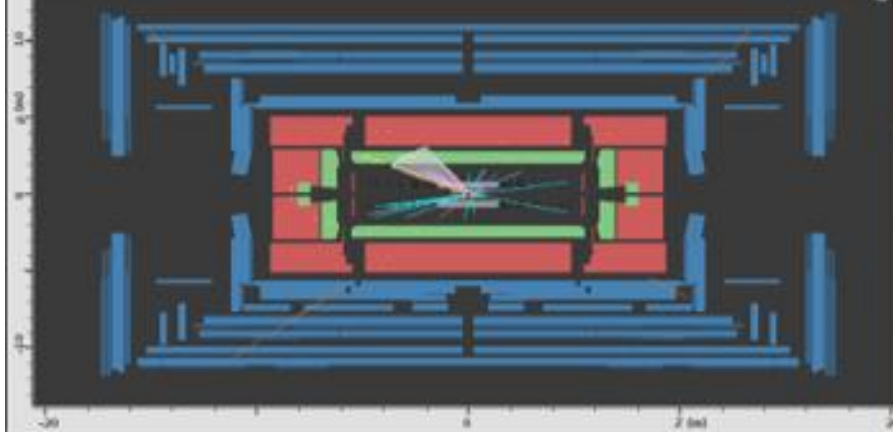

**Visuale Longitudinale**

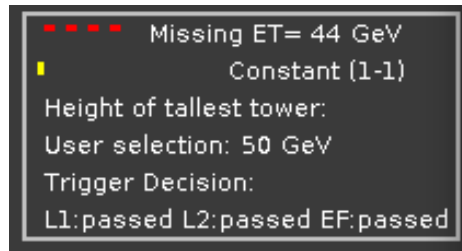

InDetTrack index: 3  $PT = 59.627$  GeV  $\eta = -0.711$  $\Phi = 314.599^{\circ}$  $Px = 41.866$  GeV  $Py = -42.457 GeV$  $Pz = -46.028 \text{ GeV}$ Charge  $= 1$  $Isolation = 0.00$ 

#### **Energia trasversa mancante**

**Informazioni della traccia selezionata**

#### Visualizzazione delle tracce

**Visuale Trasversa**

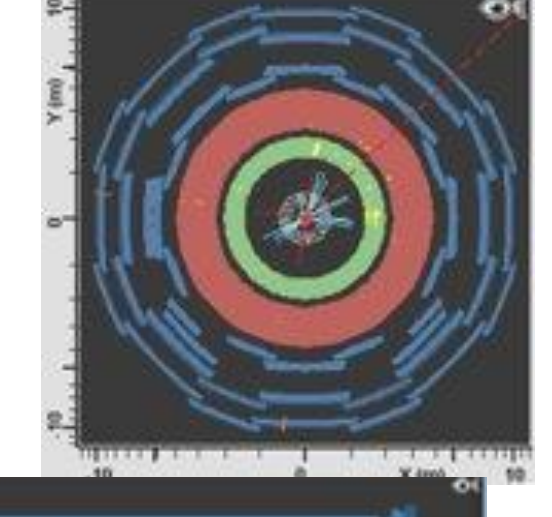

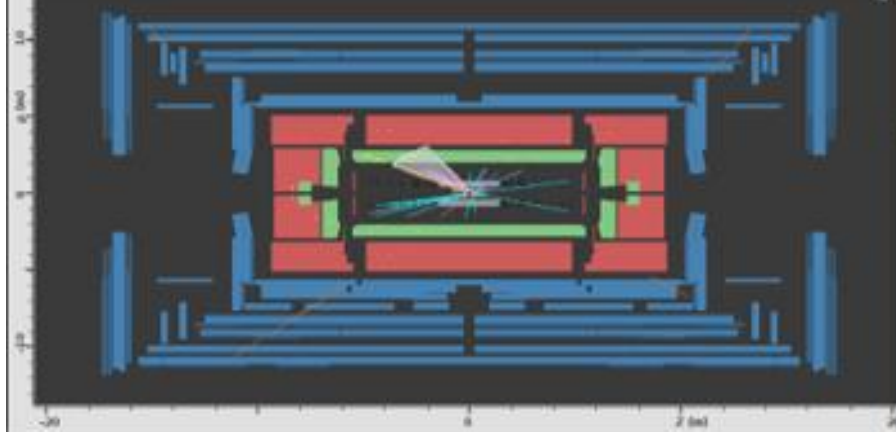

**Visuale Longitudinale**

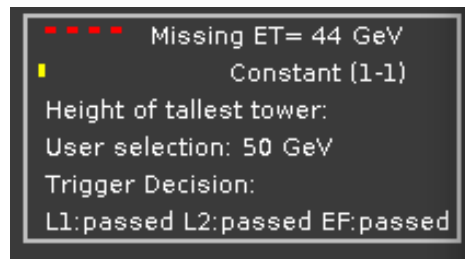

InDetTrack index: 3  $PT = 59.627$  GeV  $n = -0.711$  $\Phi = 314.599^{\circ}$  $Px = 41.866$  GeV  $Py = -42.457 GeV$  $Pz = -46.028 \text{ GeV}$  $Change = 1$  $Isolation = 0.00$ 

**Energia trasversa mancante**

**Informazioni della traccia selezionata**

### Usate lo ZOOM!

- **Non dovete aspettarvi che da un vertice primario emerga una sola traccia**
- **Possono esserci anche tracce adroniche a basso p T**
- **È importante che ci sia un solo leptone (o due se cerchiamo eventi che vengano dall'Higgs)**

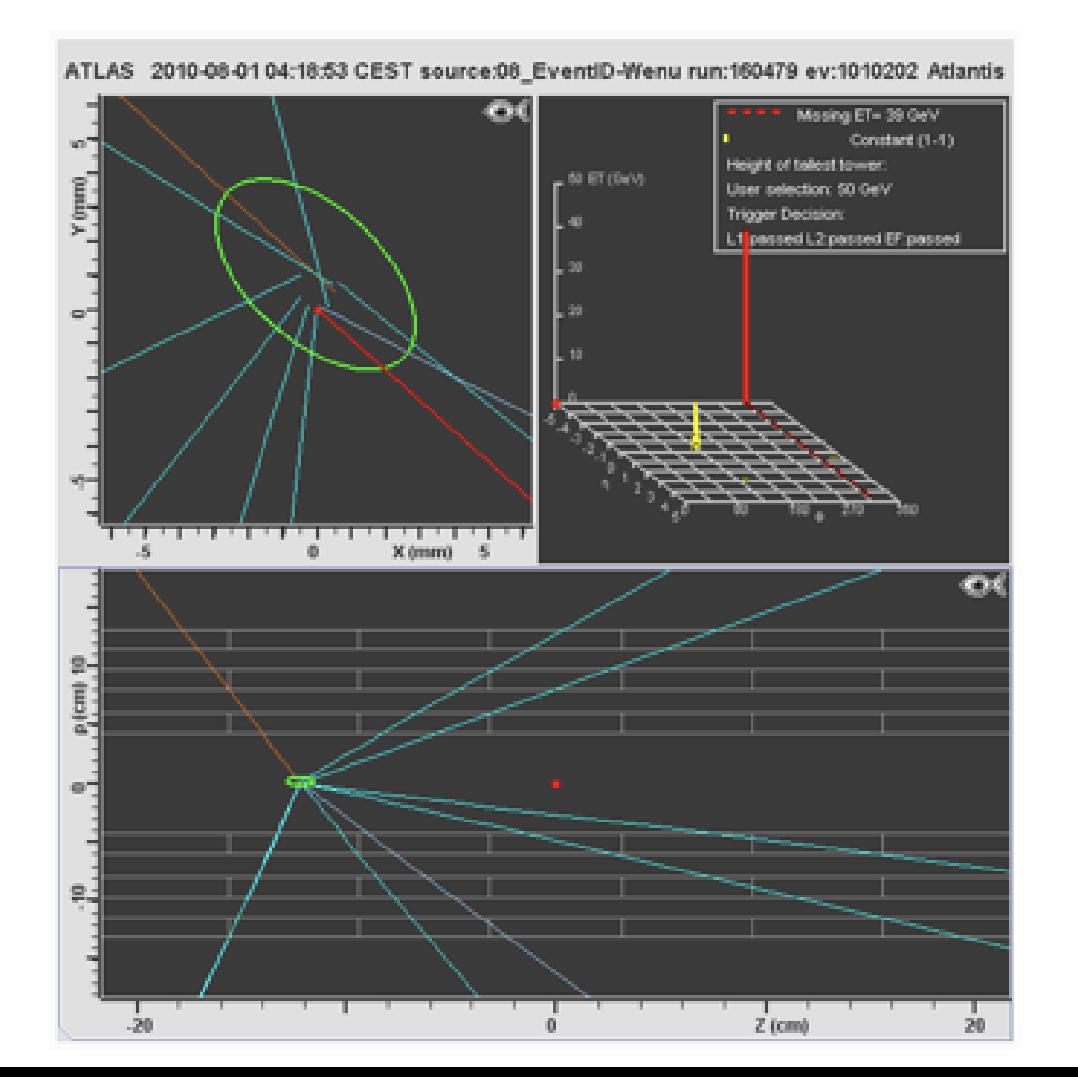

### Isolamento di una particella

**Un leptone è considerato isolato se è sufficientemente lontano da altre tracce dell'evento:**

- **Isolation > 0.2 leptone NON ISOLATO**
- **Isolation <0.2 leptone ISOLATO**

### Isolamento di una particella

**Un leptone è considerato isolato se è sufficientemente lontano da altre tracce dell'evento**

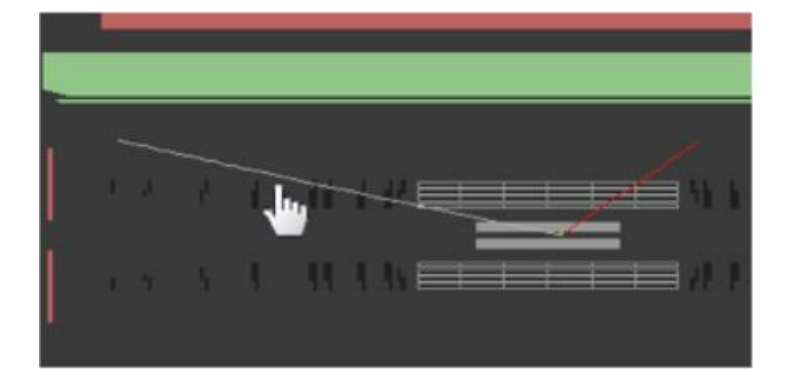

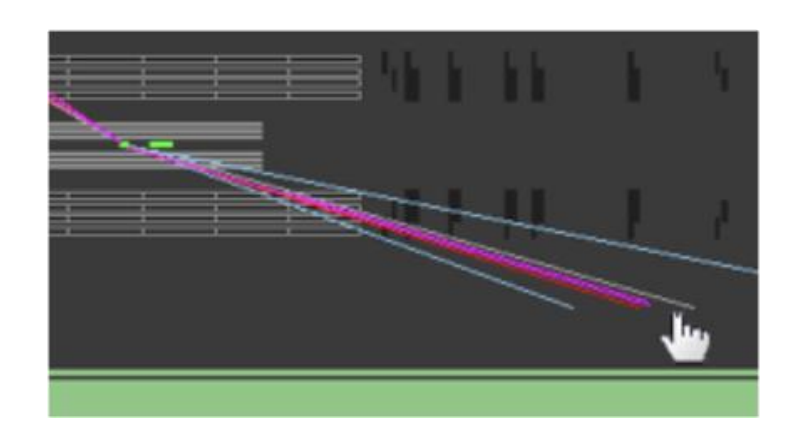

InDetTrack index: 0  $PT = 1.376$  GeV  $\eta = -1.752$  $\Phi = 37.127^{\circ}$  $Px = 1,097 \text{ GeV}$  $Py = 0,830 GeV$  $Pz = -3.846 GeV$ Charge  $= -1$  $Isolation = 0.00$ 

InDetTrack index: 20  $PT = 2.414$  GeV  $n = 1,470$  $\Phi = 286.991^{\circ}$  $Px = 0.705 GeV$  $Py = -2,308$  GeV  $Pz = 4.972 \text{ GeV}$ Charge  $= -1$  $Isolation = 24,82$ 

### Isolamento di una particella

**Un leptone è considerato isolato se è sufficientemente lontano da altre tracce dell'evento**

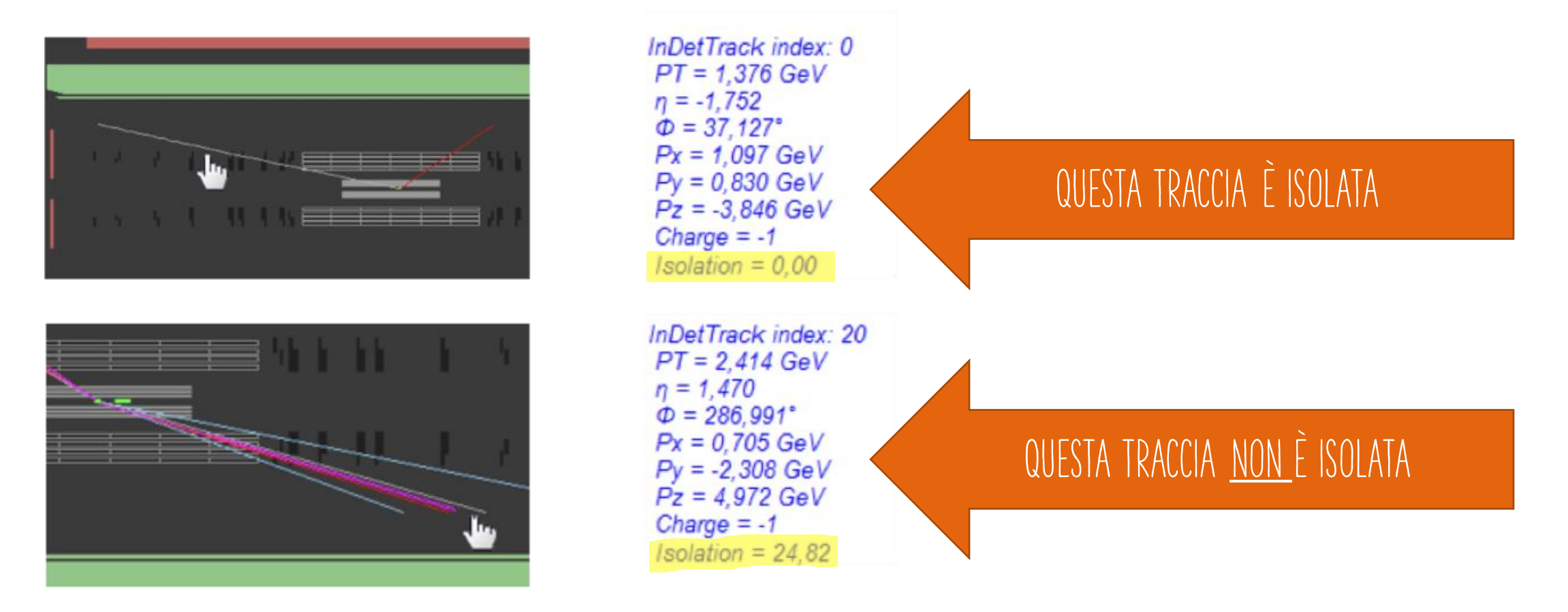

### MA...L'OCCHIO INGANNA

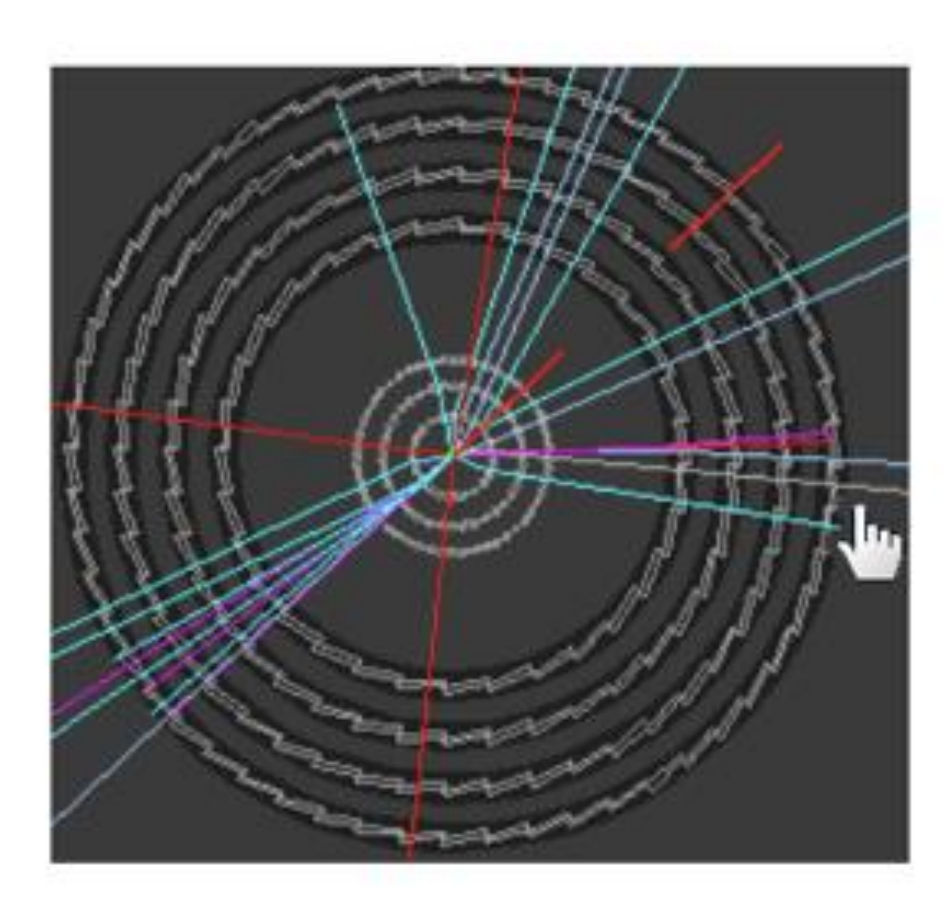

#### **Come vi sembra questa traccia?**

- **Isolata**
- **Non Isolata**

### MA...L'OCCHIO INGANNA

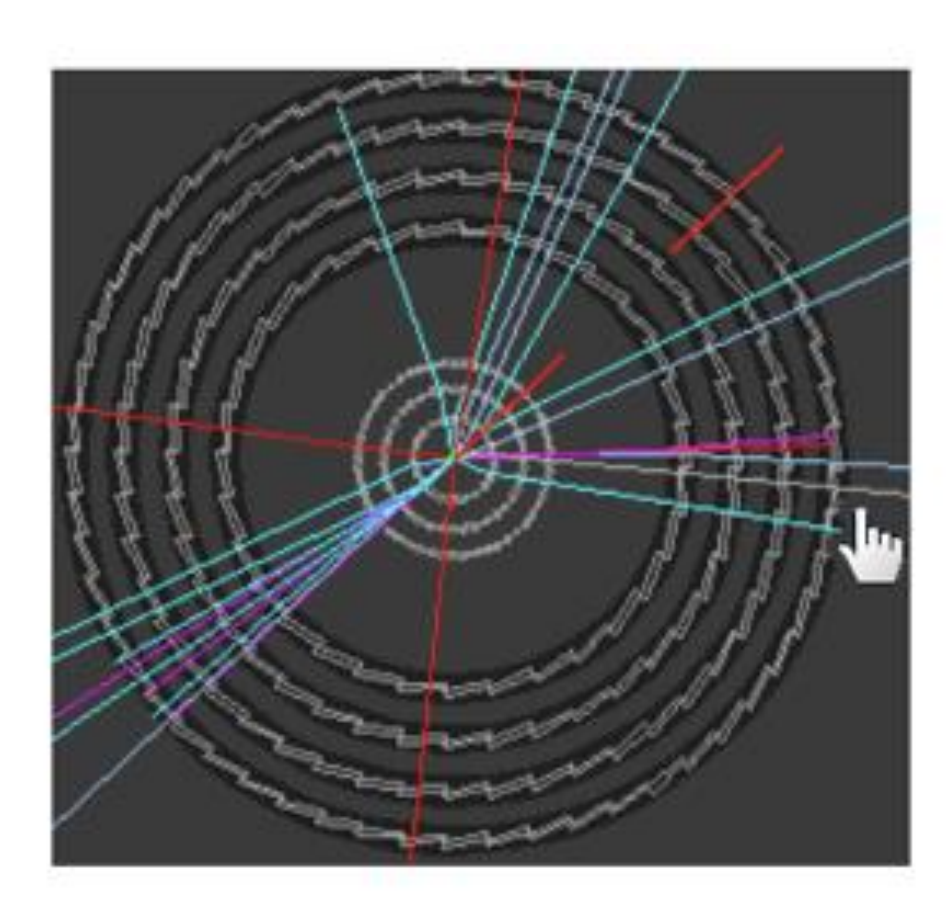

**Come vi sembra questa traccia?**

▪ **Isolata**

▪ **Non Isolata**

InDetTrack index: 45  $PT = 1,553 GeV$  $n = 0.604$  $\Phi = 6.877^{\circ}$  $Px = 1,542 \text{ GeV}$  $Py = 0,186 GeV$  $Pz = 0.997 GeV$ Charge =  $1$  $Isolation = 0.00$ 

**Due tracce possono sembrare molto vicine (e quindi non isolate) se viste in una particolare proiezione, ma in realtà...**

**Controllate sempre la variabile ISOLATION per valutare l'isolamento di una traccia**

## RIASSUMIAMO

- **1 bosone W -> un leptone carico e MET 20 GeV**
- **2 bosoni W -> due leptoni di carica opposta provenienti dallo stesso vertice + MET > 20 (o 40 ) GeV**
- **I leptoni devono avere un alto impulso trasverso (p T )**
- **I leptoni devono essere isolati ( isolation < 0.2)**

## IDENTIFICAZIONE DEGLI EVENTI

- **Abbiamo 10 eventi da visualizzare ed identificare con il programma Minverva**
- **Utilizzate tutte le informazioni che ci vengono fornite e tutte le viste del rivelatore ATLAS**
- **1. Aprite Minerva**
- **2. ATLANTIS GUI (schermata di destra)**
- **3. File-> Read Event Locally-> exercise2-2014.zip**

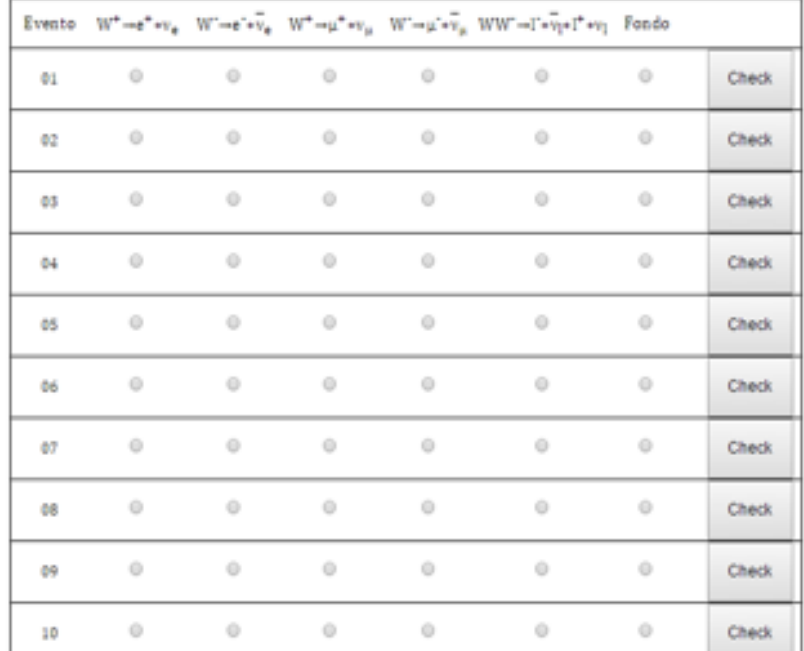

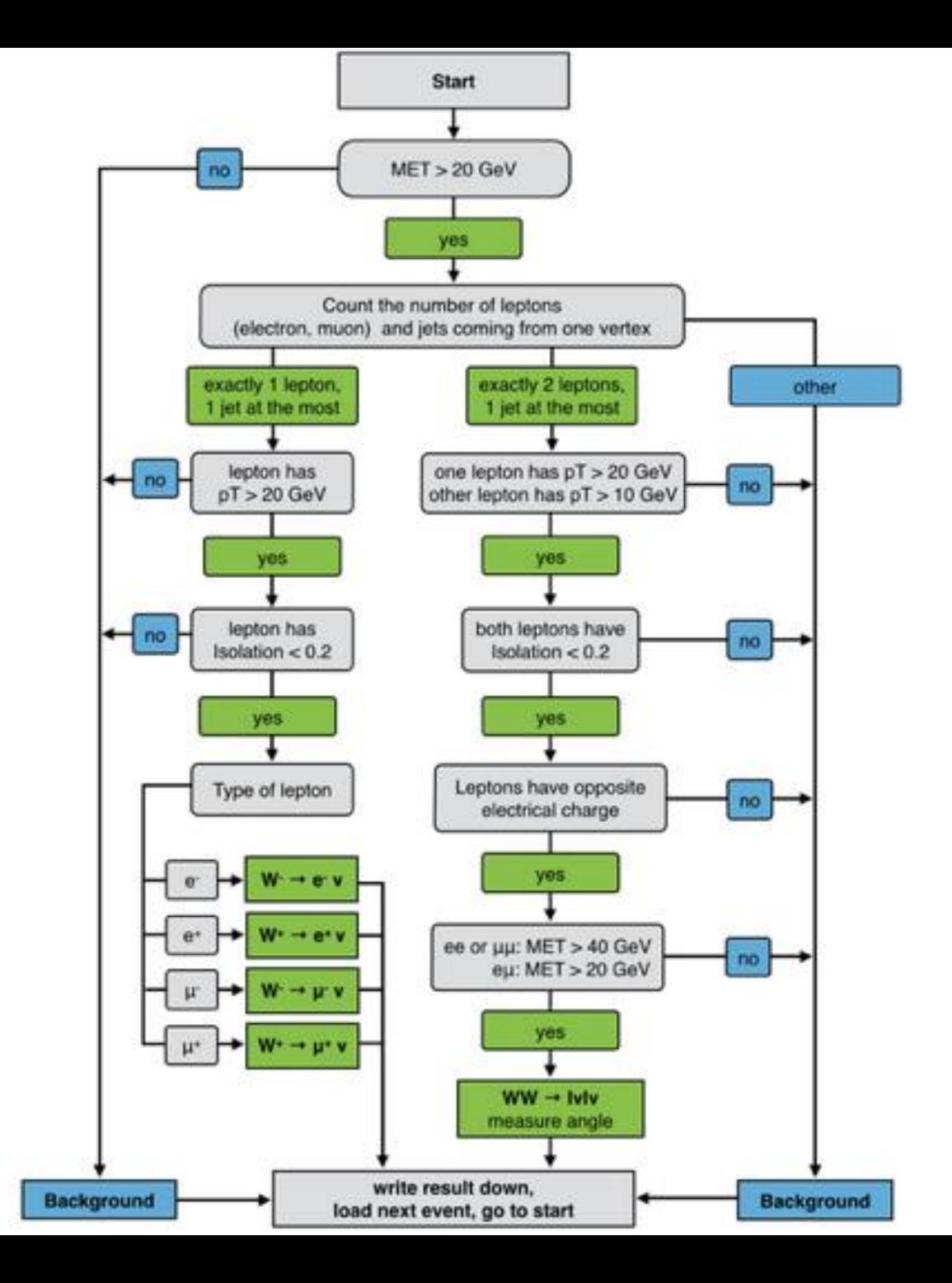

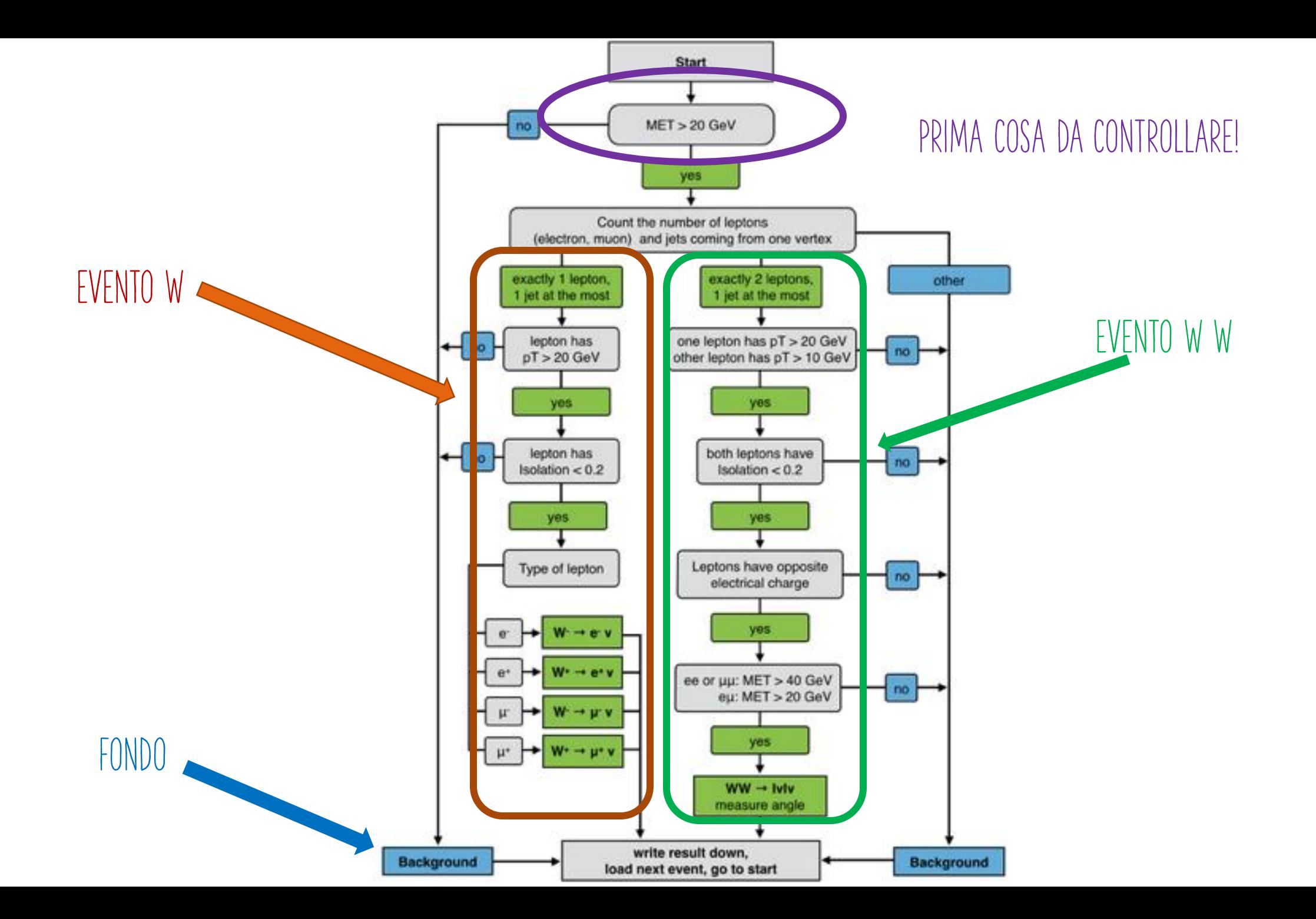

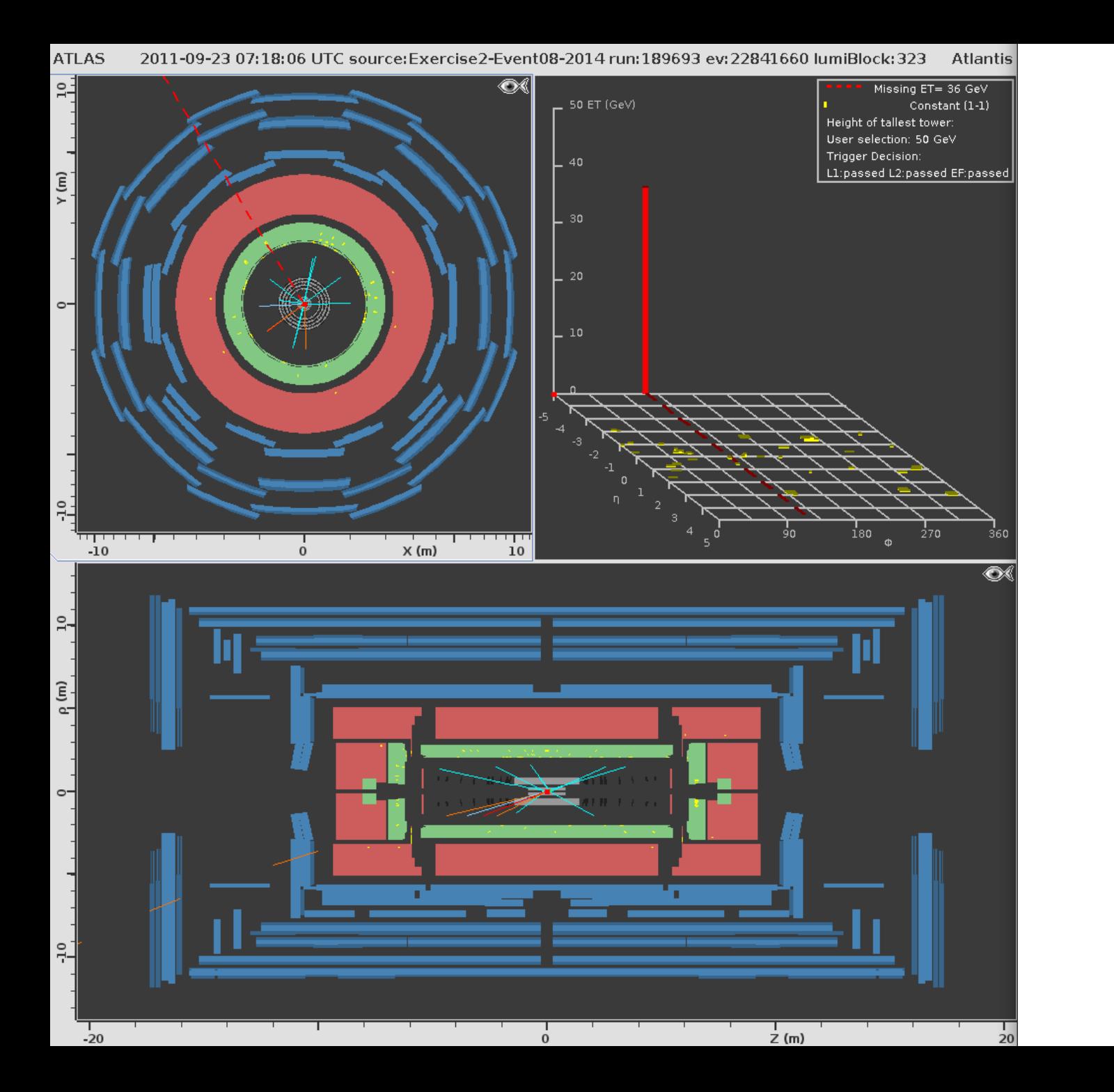

Missing  $ET = 36 GeV$ 

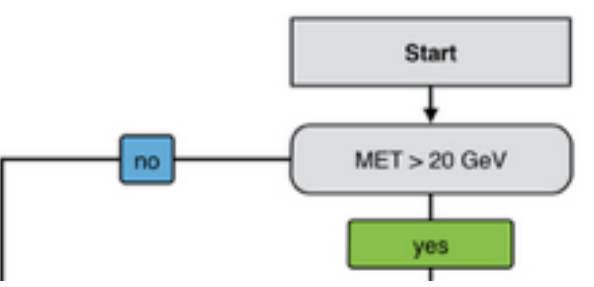

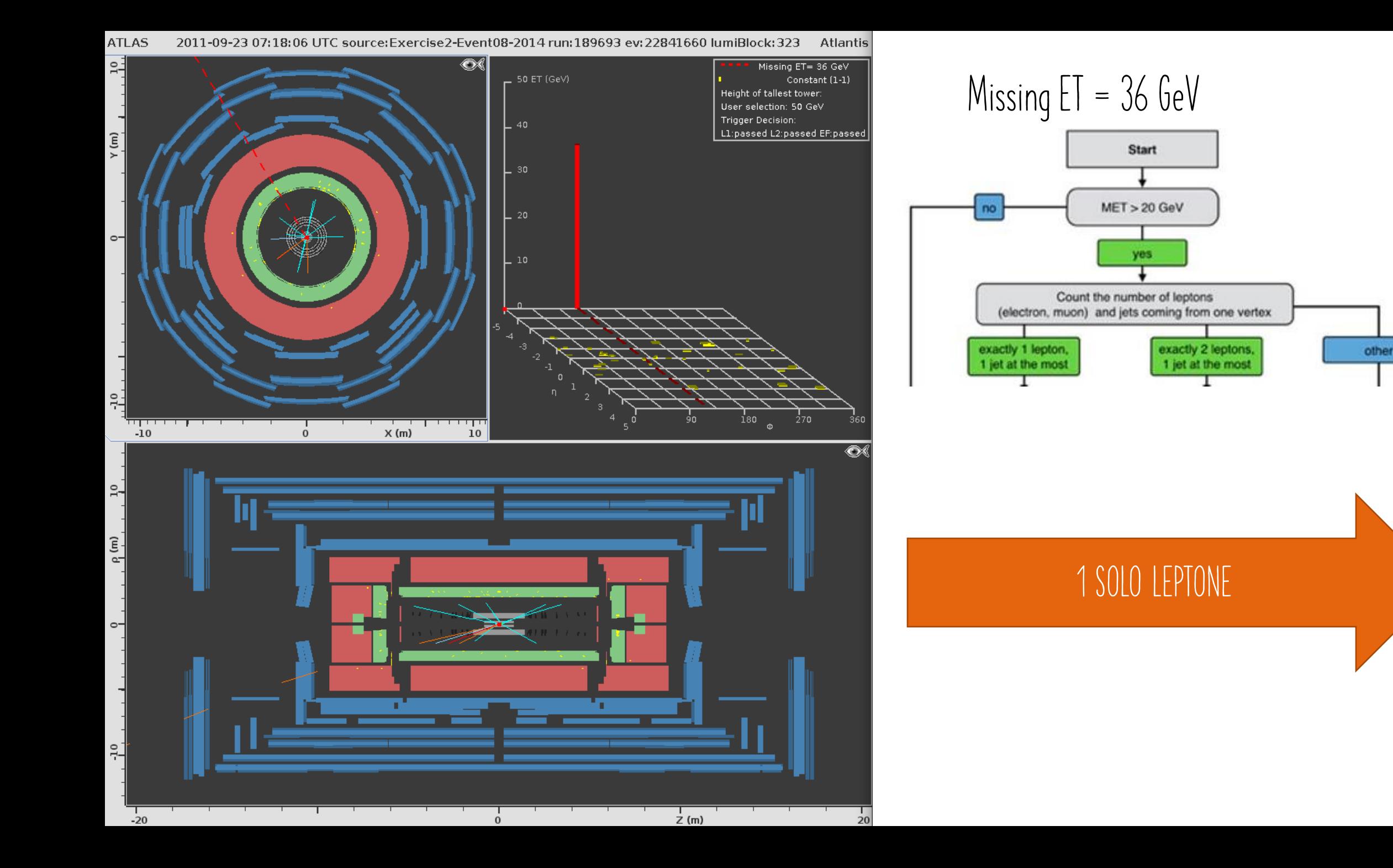

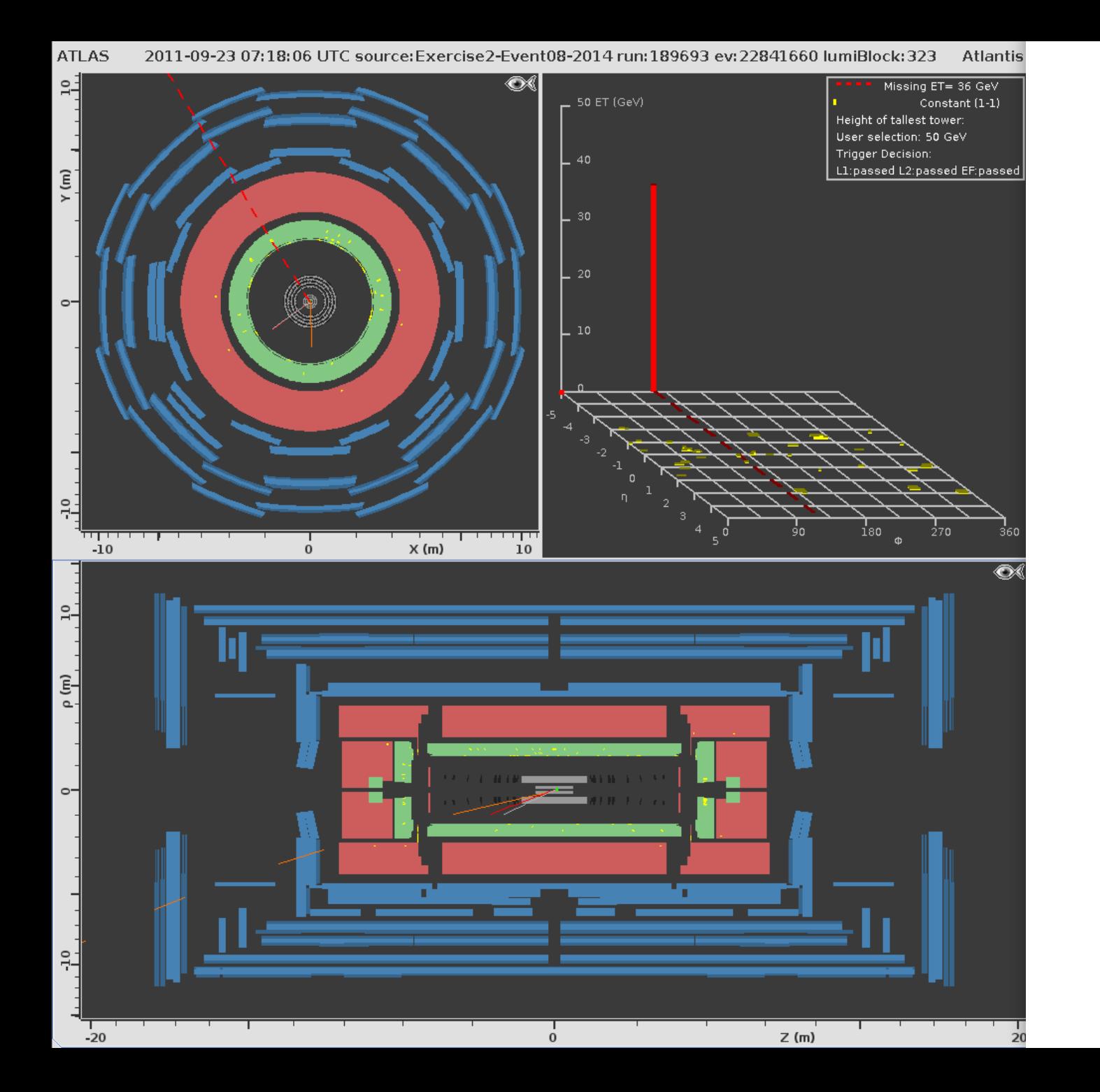

**Missing ET = 36 GeV 1 LEPTONE PT > 9 GeV**

exactly 1 lepton, 1 jet at the most lepton has  $pT > 20$  GeV

**InDetTrack index: 1**  $PT = 29.672$  GeV  $\eta = -1.687$  $\Phi = 272.910^{\circ}$  $Px = 1.507$  GeV  $Py = -29.634$  GeV  $PZ = -77.409$  GeV  $Change = 1$  $Isolation = 0.00$ 

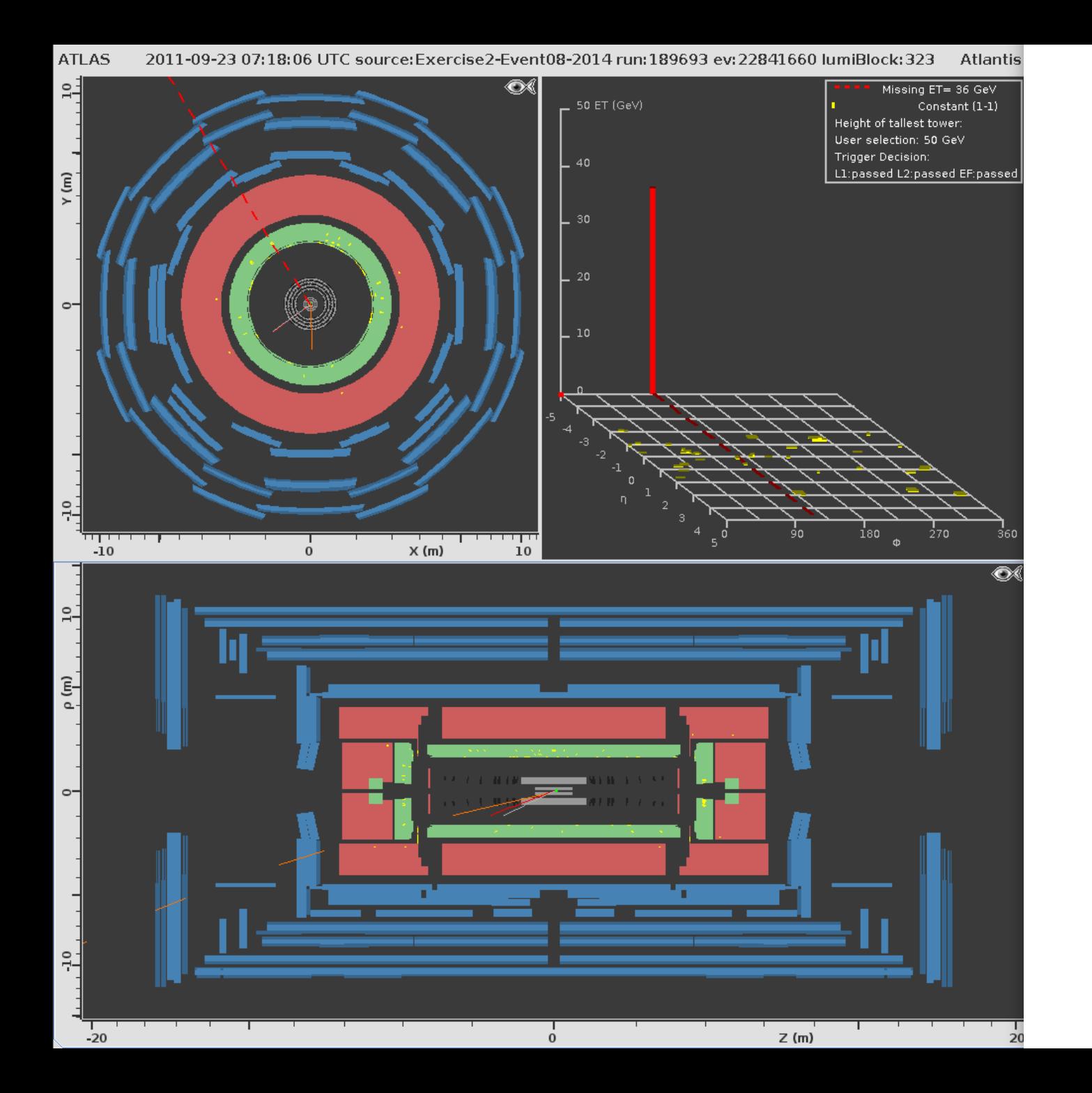

**Missing ET = 36 GeV 1 LEPTONE PT > 20 GeV Isolation < 0.2**

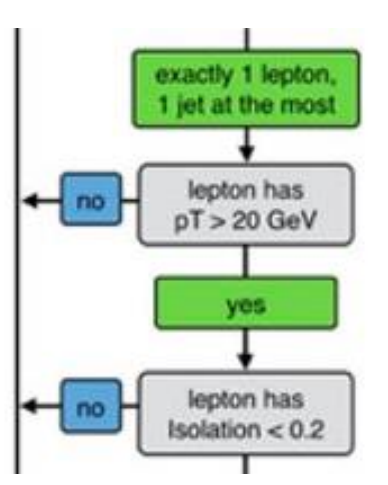

InDetTrack index: 1  $PT = 29.672$  GeV  $\eta = -1.687$  $\Phi = 272.910^{\circ}$  $Px = 1.507$  GeV  $Py = -29.634$  GeV  $PZ = -77.409$  GeV  $charge = 1$  $Isolation = 0.00$ 

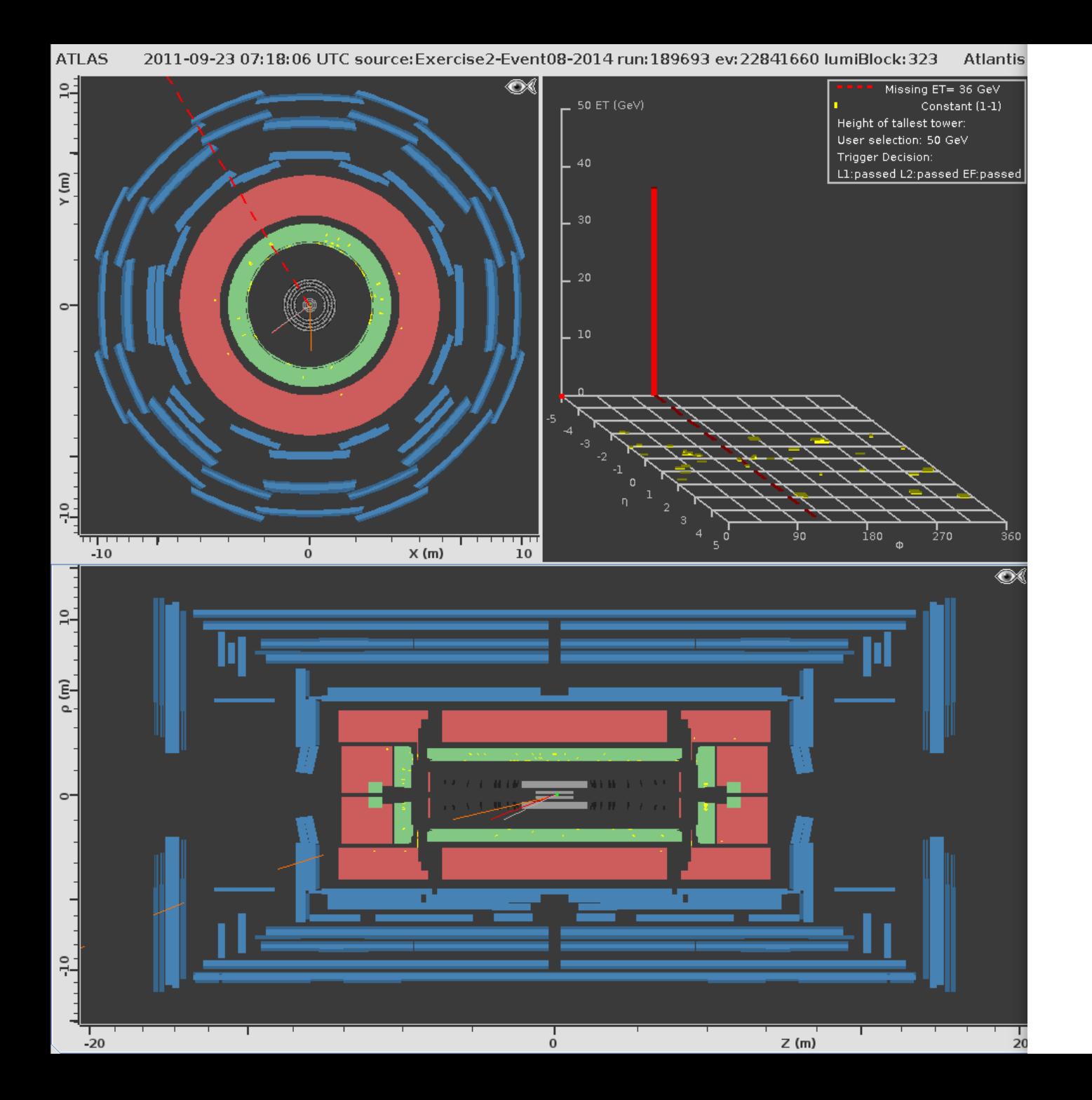

**Missing ET = 36 GeV 1 LEPTONE PT > 20 GeV Isolation < 0.2**

**InDetTrack index: 1**  $PT = 29.672$  GeV  $\eta = -1.687$  $\Phi = 272.910^{\circ}$  $Px = 1.507$  GeV  $Py = -29.634$  GeV  $PZ = -77.409$  GeV  $Change = 1$  $Isolation = 0.00$ 

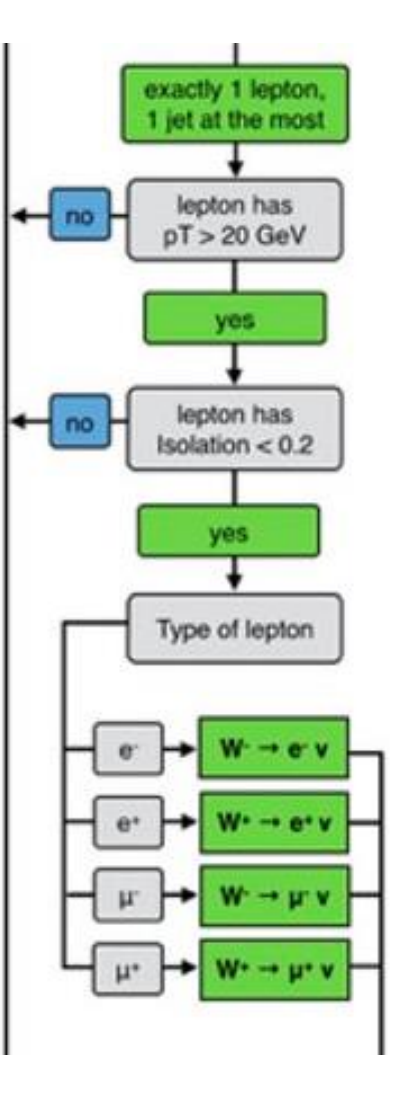

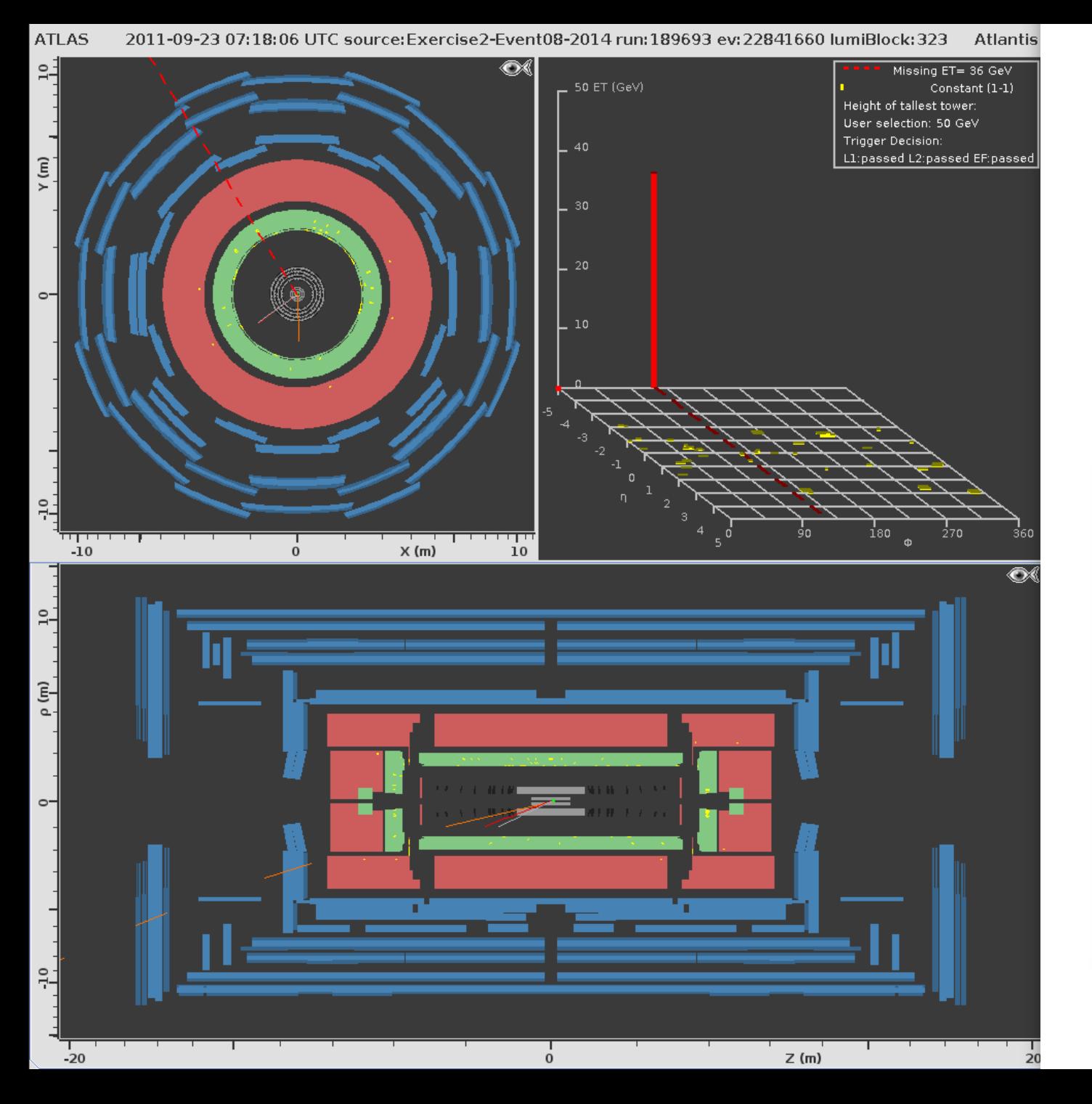

**Missing ET = 36 GeV 1 LEPTONE PT > 20 GeV Isolation < 0.2 Charge= 1**

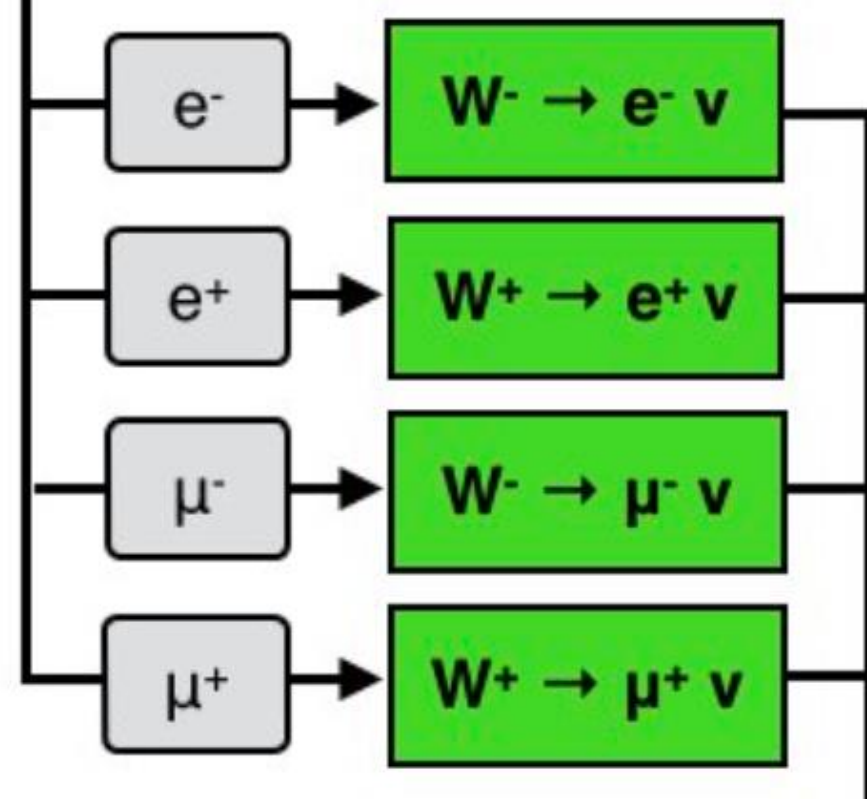

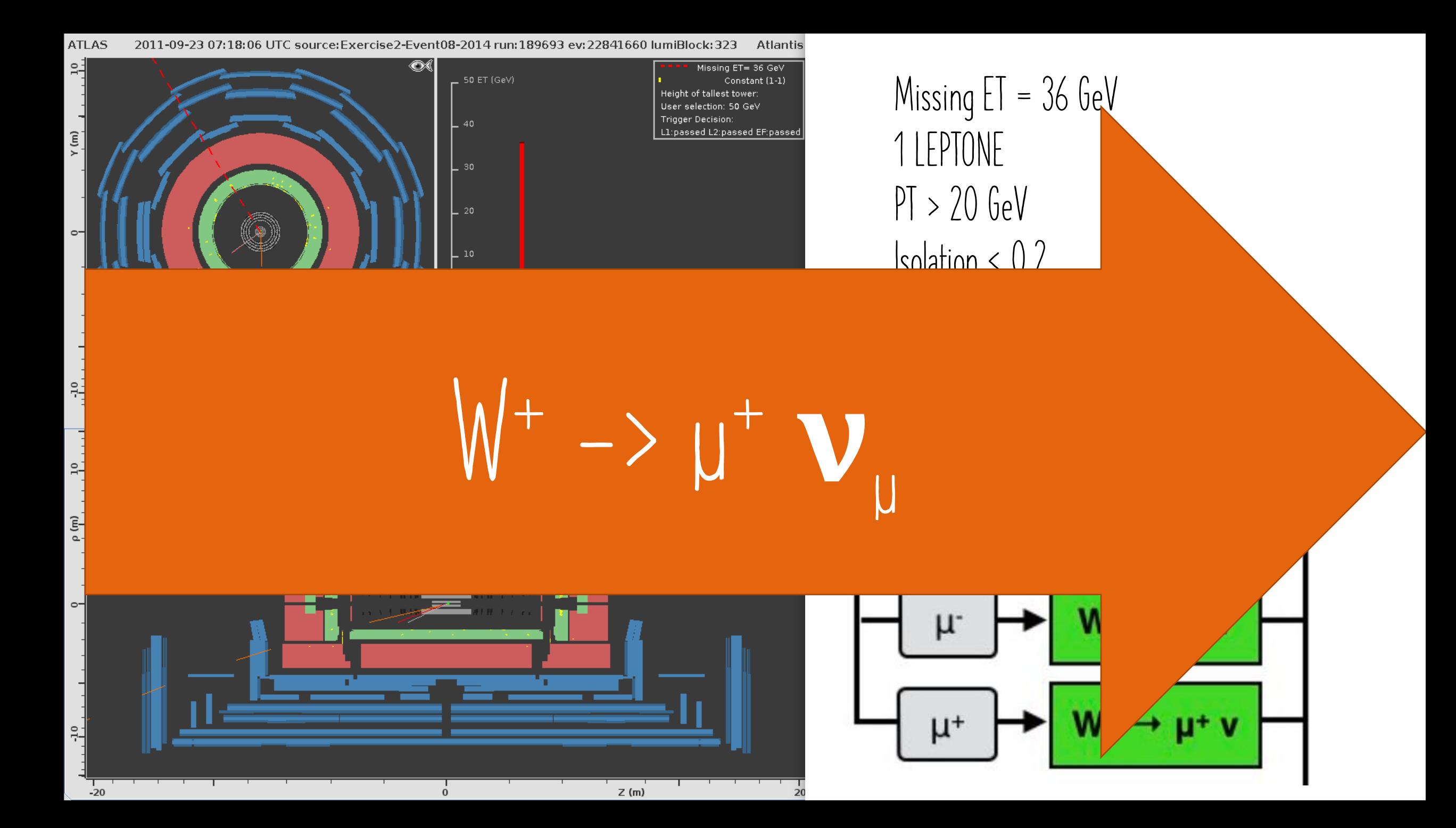

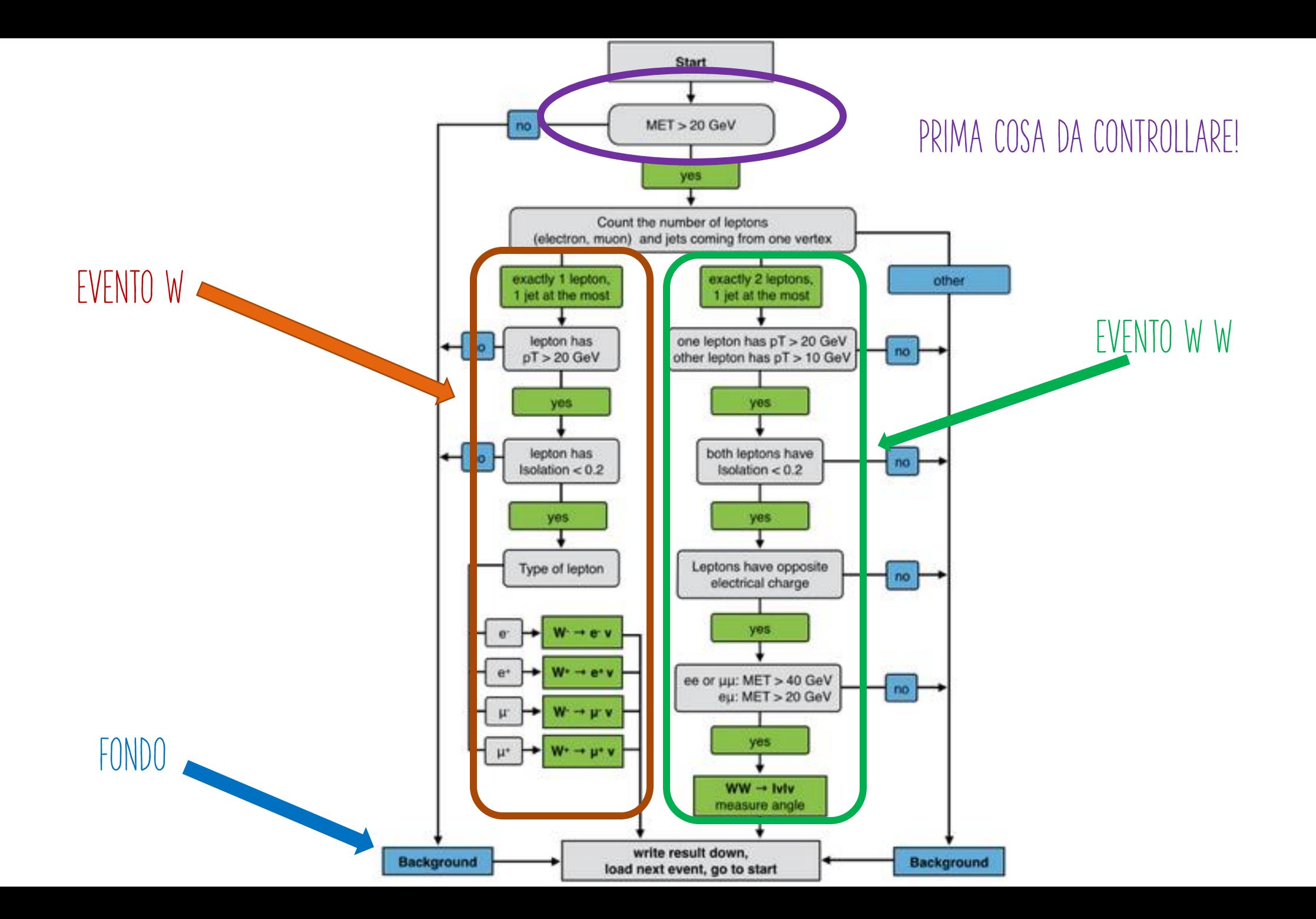

## Eventi con 2 bosoni w

- **Il campione che analizzerete contiene eventi con 1 bosone W o con una coppia W<sup>+</sup>W -**
- **Misurate l'angolo fra i 2 leptoni (che vengono dai 2 W) nel piano trasverso**
- **Ricordate che i due leptoni devono avere carica opposta!**

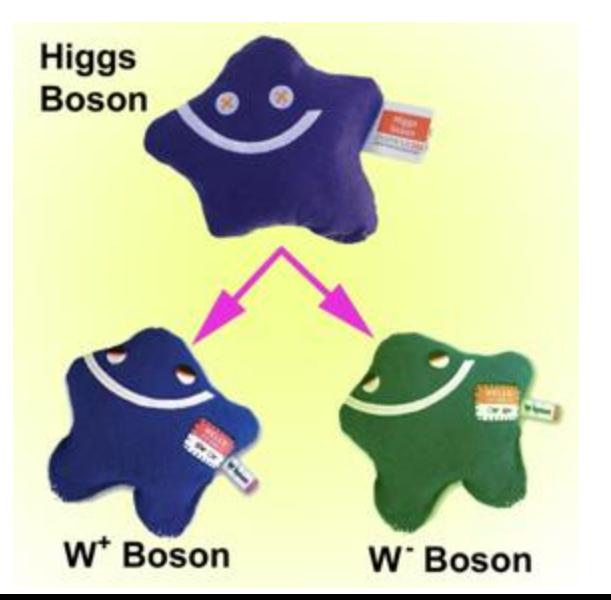

**!!!IMPORTANTE!!!**

**Se avete identificato 2 leptoni in un evento WW potete calcolare l'angolo tra essi tenendo premuto il tasto "p" e cliccando sulle due tracce individuate**

> **RIPORTATE L'ANGOLO TRA I LEPTONI SUL**  *CHE AVETE A DISPOSIZIONE*

## E ORA TOCCA A VOI!

- Aprite MINERVA
- · ATLANTIS GUI (schermata di destra)
- File  $\rightarrow$  Read Event Locally  $\rightarrow$  X.zip

#### IN BOCCA AL LUPO E BUON DIVERTIMENTO!